### CSSE 220 Day 2

Class, Objects, and Methods in Java UML Class Diagram Basics

### Your questions about ...

- The syllabus
- Java
- etc.

Could everyone checkout and commit the HW1 project?

### Announcements

 Please consider making your picture on ANGEL visible to students in your courses.

□ Home  $\rightarrow$  Preferences (wrench icon)  $\rightarrow$  Personal info

### More announcements

#### Cell Phones

- please set ringers to silent or quiet.
  - Minimize class disruptions.
  - But sometimes there are emergencies.
- Personal needs
  - If you need to leave class for a drink of water, a trip to the bathroom, or anything like that, you need not ask me. Just try to minimize disruptions.
- Please be here and have your computer up and running by the beginning of class time as best you can.

### Bonus points for reporting bugs

- In the textbook
- In any of our materials.
- Use the Bug Report Forum on ANGEL
- More details in the Syllabus
- Check out Piazza

### Some major emphases of 220

#### • Reinforce from 120:

- Procedural programming (functions, conditionals, loops, etc)
- Using objects

#### Object-Oriented Design

- Major emphasis on interfaces
- GUI programming using Java Swing
- UML class diagrams
- Software Engineering concepts
- Recursion
- Program Efficiency Analysis and big–O notation
- Simple sorting and searching algorithms
  - as examples for the above
- Data Structures
  - Abstract data types
  - Specifying and using some standard data structures
  - Implementing simple data structures (lists)

# What will I spend my time doing?

- Small programming assignments in class
- Larger programming problems, mostly outside of class
  - Explore the JDK documentation to find the classes and methods that you need
  - Lots of testing and debugging!
  - Reviewing other students' code
- Reading (a lot to read at the beginning; less later)
  - Thinking about exercises in the textbooks
  - Some written exercises, mostly from the textbook
- Discussing the material with other students

### Identifiers (Names) in Java

- The rules:
  - Start with letter or underscore (\_)
  - Followed by letters, numbers, or underscores
- The conventions:
  - variableNamesLikeThis
  - o methodNamesLikeThis(...)
  - ° ClassNamesLikeThis
- You should follow the conventions!

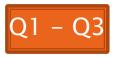

### Variables in Java

- Like C:
  - o int xCoordinate = 10;

But Java catches some mistakes: int width, height, area; area = width \* height;

What does this do in C?

 Java will detect that width and height aren't initialized!

### Using Objects and Methods

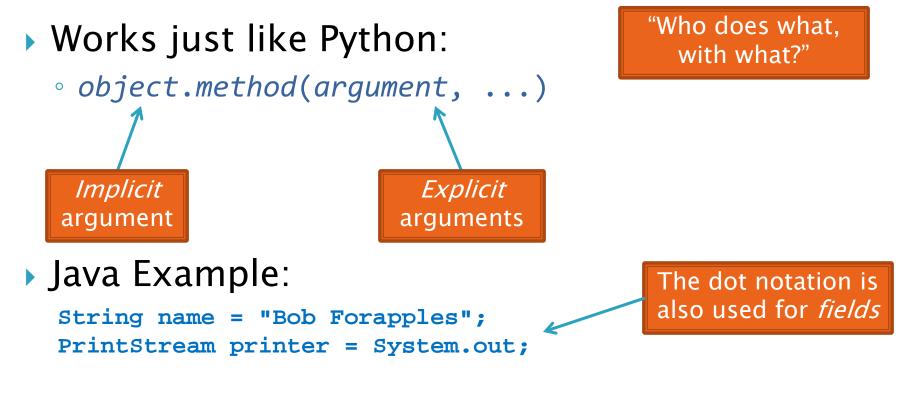

int nameLen = name.length();
printer.printf("'%s' has %d characters", name, nameLen);

### Separating Use from Implementation

- We can use an object's methods without knowing how they are implemented
  - Recall zellegraphics from csse 120:
     line.setWidth(5)

## UML Class Diagram

#### Shows the:

- Attributes

   (data, called fields in Java) and
- Operations

   (functions, called methods in Java)
   of the objects of a class
- Does *not* show the implementation
- Is not necessarily complete

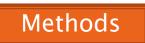

#### Class name String data: char[] boolean contains(String s) boolean endsWith(String suffix) int indexOf(String s) int length() String replace(String target, String replace) String substring(int begin, int end)

String toLowerCase()

String objects are *immutable* – if the method produces a String, the method *returns* that String rather than mutating (changing) the implicit argument

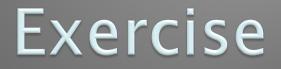

#### Checkout ObjectsAndMethods from SVN Work on UsingStrings.java

### Interlude

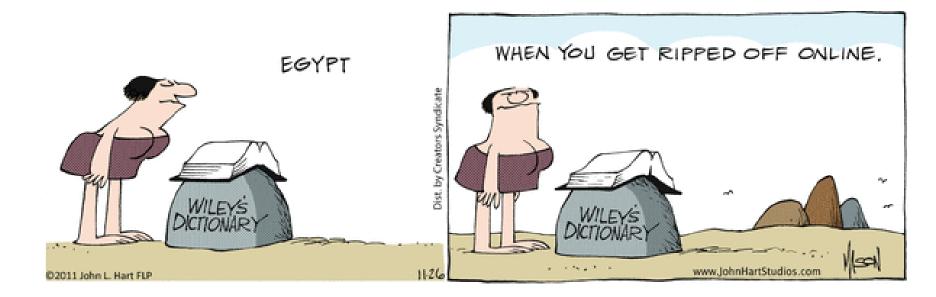

### **Passing Parameters**

- Arguments can be any expression of the "right" type
  - See example...
- What happens if we try to give substring() an explicit argument that isn't a number?
  - How does the compiler know that rhit.length() evaluates to a number?
  - What's the return type of **length()**?

```
String rhit = "Rose-Hulman";
System.out.println("Rose");
System.out.println(rhit.substring(0, 4));
System.out.println(rhit.substring(0, 2+2));
System.out.println(rhit.substring(0, rhit.length() - 7));
System.out.println("Rose-Hulman".substring(0, 4));
```

### **Primitive types**

| Primitive Type | What It Stores                              | Range                                              | figure 1.2          |  |
|----------------|---------------------------------------------|----------------------------------------------------|---------------------|--|
| r minuve rype  | mat it otores                               | Nange                                              | The eight primitive |  |
| byte           | 8-bit integer                               | -128 to 127                                        | types in Java       |  |
| short          | 16-bit integer                              | -32,768 to 32,767                                  |                     |  |
| int            | 32-bit integer                              | -2,147,483,648 to 2,147,483,647                    |                     |  |
| long           | 64-bit integer                              | $-2^{63}$ to $2^{63} - 1$                          |                     |  |
| float          | 32-bit floating-point                       | 6 significant digits ( $10^{-46}$ , $10^{38}$ )    |                     |  |
| double         | 64-bit floating-point                       | 15 significant digits ( $10^{-324}$ , $10^{308}$ ) |                     |  |
| char           | Unicode character                           |                                                    |                     |  |
| boolean        | Boolean variable                            | false and true                                     |                     |  |
|                |                                             |                                                    |                     |  |
|                | Most common<br>number types in<br>Java code |                                                    | © 2006 Pearson Q5   |  |
|                | Java coue                                   | 1–16 reserved.                                     |                     |  |

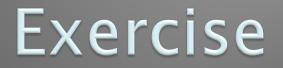

#### >>> Work on SomeTypes.java

### **Constructing Objects**

- x, y, width, height

  Example:

  Rectangle box = new Rectangle(5, 10, 20, 30);
- Several steps are happening here:
  - 1. Java reserves space for a *RectangLe* object
  - 2. Rectangle's *constructor* runs, filling in slots in object
  - 3. Java reserves a variable named *box*
  - 4. *box* is set to refer to the object

### Accessors and Mutators

#### Accessor methods

- Get a value from an object
- Examples:
  - box.getHeight()
  - box.getWidth()

#### Mutator methods

- Change the state of an object (i.e., the value of one or more fields)
- Examples:
  - box.translate(10, 20)
  - box.setSize(5, 5)

Tip: Use mutators with care!

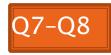

### Reminder: In all your code:

- *Write appropriate comments:* 
  - Javadoc comments for public fields and methods.
  - Explanations of anything else that is not obvious.
- Give self-documenting variable and method names:
  - Use name completion in Eclipse, Ctrl-Space, to keep typing cost low and readability high.
- Use Ctrl-Shift-F in Eclipse to format your code.
- Take care of all auto-generated TODO's.
  - Then delete the TODO comment.
- Correct ALL compiler warnings.
  - Quick Fix is your friend!

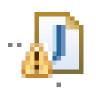

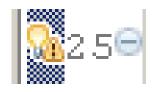

### Java Documentation

#### >> API Documentation, Docs in Eclipse, Writing your own Docs

### Java API Documentation

- What's an API?
  - Application Programming Interface
- The Java API on-line
  - Google for: java api documentation 7

You need the 6 to get the current version of Java

 Or go to: <u>http://download.oracle.com/javase/7/docs/api/</u>

 Also hopefully on your computer at <u>C:\Program Files\Java\jdk1.7.0\_9\docs\api\index.html</u>

**Note:** Your version may be something other than 7.0\_9. We recommend that you bookmark this page in your browser, so you can refer to it quickly, with or without an internet connection.

### Java Documentation in Eclipse

- Setting up Java API documentation in Eclipse
  - Should be done already,
  - If the next steps don't work for you, instructions are in today's homework
- Using the API documentation in Eclipse
  - Hover text
  - Open external documentation (Shift-F2)

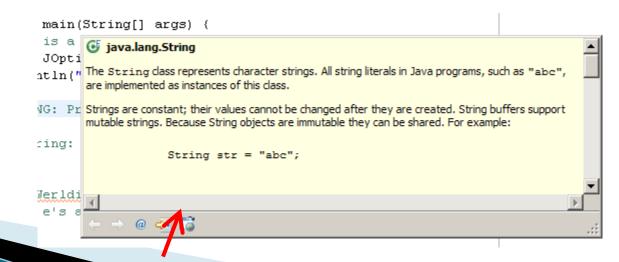

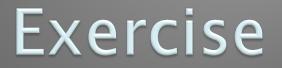

#### >>> Finish quiz and pass it in Continue working on homework

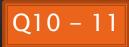